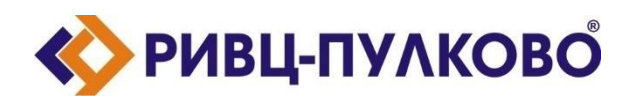

**АО «РИВЦ-Пулково» ОГРН 1027804874460 / ИНН 7810207359 / КПП 781001001 196210, г. Санкт-Петербург, ул. Пилотов д.24 тел: (812) 704-55-76; факс: (812) 704-36-65 e-mail: office@rivc-pulkovo.ru www.rivc-pulkovo.ru**

# **АВТОМАТИЗИРОВАННАЯ СИСТЕМА**

**«Кобра-2. Система автоматизации технологических процессов комплексного обслуживания рейсов в аэропорту»**

**Документация, содержащая информацию, необходимую для эксплуатации экземпляра программы для ЭВМ "Кобра-2.** 

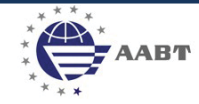

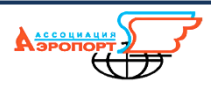

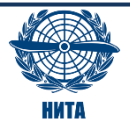

## **Кобра-2**

### **Запуск программы**

Для запуска и работы программа должна быть установлена на ПК с ОС Windows не ниже 8. Перед началом работы необходимо убедиться в наличии сетевого подключения. При необходимости формирования отчетов на ПК должен быть установлен MS Office (желательно не ниже 2016).

Для запуска необходимо дважды кликнуть на рабочем столе на ярлык с названием **Integral**.

При запуске программы необходимо ввести учетные данные (логин **kam**, без пароля):

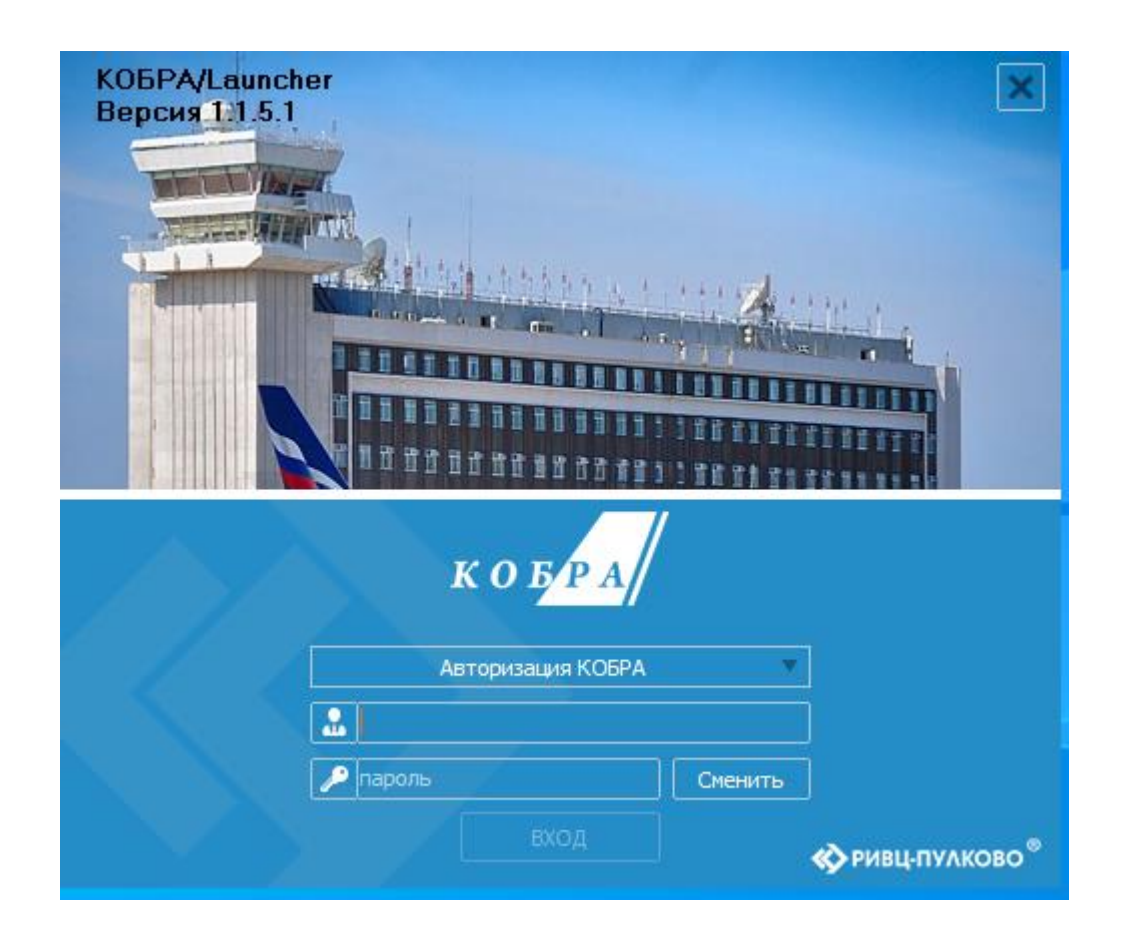

#### **Общие функциональные возможности системы Кобра-2**

«Кобра-2» обеспечивает следующие возможности:

#### - отображение суточного плана полетов на любую дату;

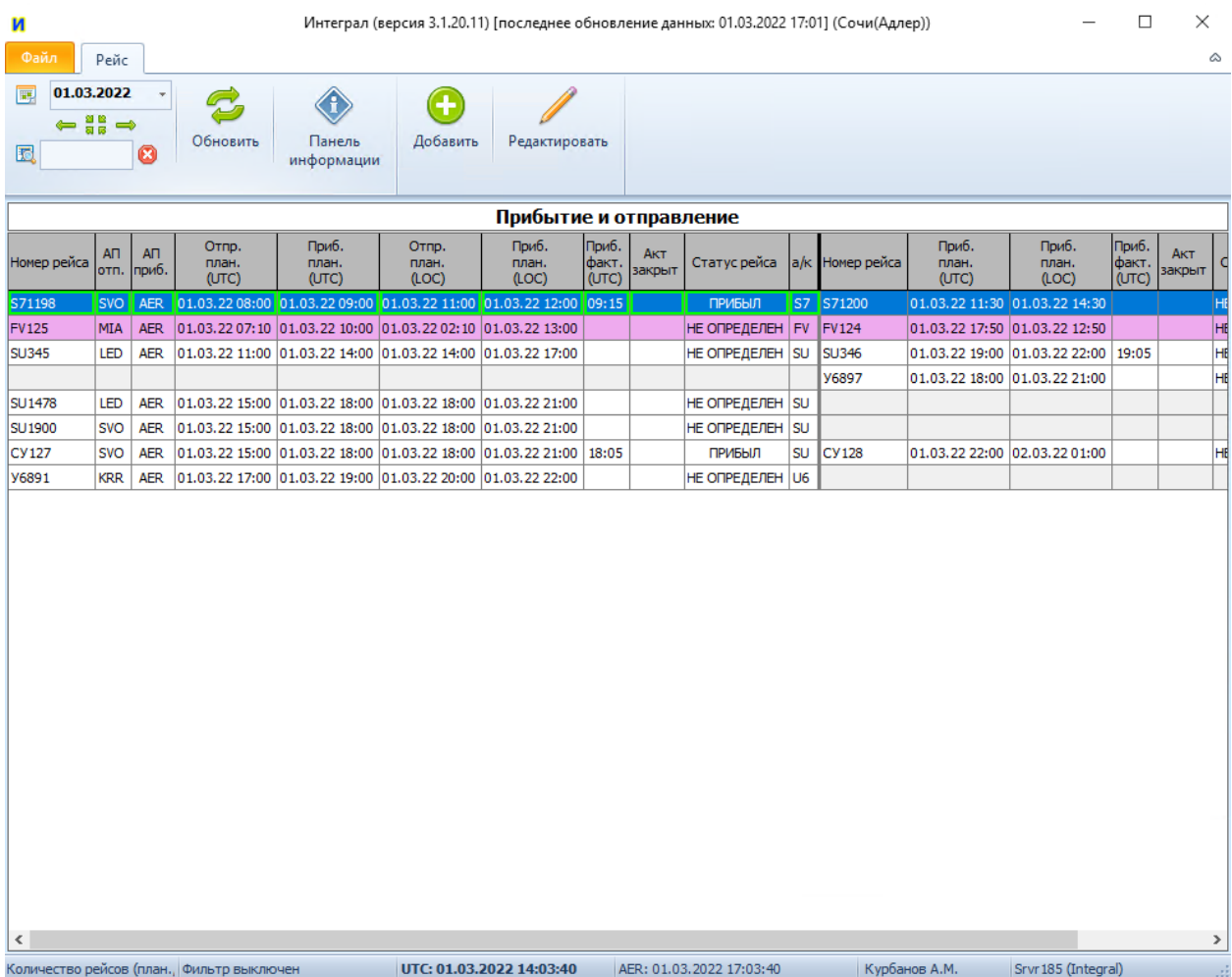

Во вкладке «Рейс» на модульной строке расположены следующие инструменты:

«**Календарь**»,где можно выбрать нужную дату нажав на него, так и на зеленые стрелки под ним,

тем самым

«**Обновить**» - инструмент для обновления данных;

«**Панель информации**», нажав на нее появится форма информации по рейсу, если этот рейс в цепочке, то появится вся цепочка.

В этой форме можно добавлять/изменять фактические/ожидаемые/дополнительные времена по рейсам. Проставлять задержку, изменять бортовой номер рейса.

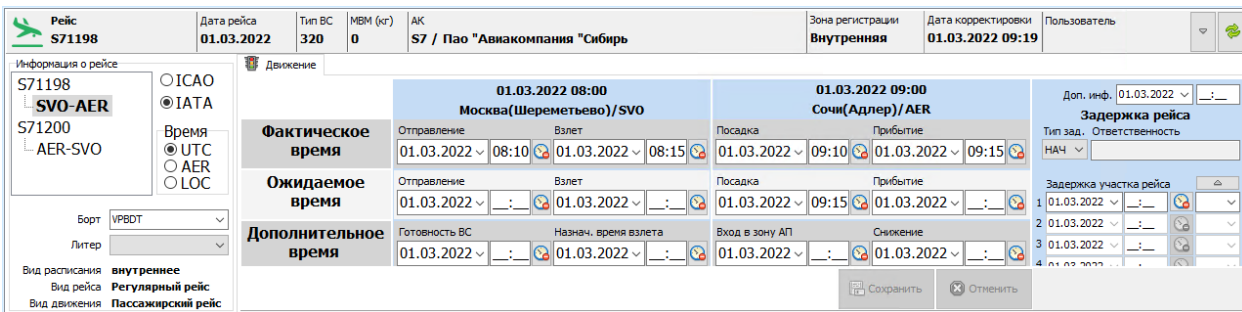

«**Добавить**» - нажав на нее, появится форма для создания нового рейса;

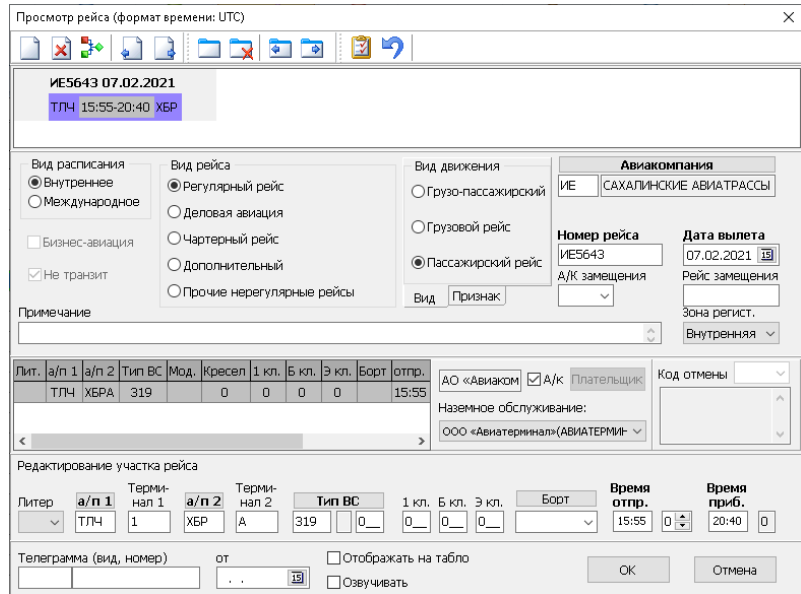

**«Редактировать»** - дает возможность внести корректировку в данные по рейсу.